## **Store a copy of your high school transcript in your account for free**

# **Information Article Number** 000001288 **Title** Store a copy of your high school transcript in your account for free **Summary ZingTree2**

#### **Description**

When you add your high school to your account, you can request a free unofficial copy of your transcript, which can account.

- The transcript will be available for you to view, print, download and share online.
- It cannot be used as an official transcript.

#### **The unofficial transcript does not update automatically when new grades come in.**

You can request that your school updates it (instructions below).

#### **Request an unofficial copy of your transcript**

You can only do this when you add your school to your account. As you are going through the process of adding yo see a checkbox (which is checked by default) that asks if you would like to have a copy of your transcript stored in y change this if you want to receive the unofficial transcript.

 $\overline{\vee}$  I authorize a copy of my credential(s) to be stored in my Parchment account where I can view and m

### **View, print, download, and update your stored transcript**

- 1. [Sign in](http://www.parchment.com) and you should see the transcript. However, if you have any outstanding orders with your high school
- 2. Click the image of the available transcript to view it (or click **Pending**).
	- 1. Click the print icon on the top right to print it.
	- 2. Click the download icon on the top right to download it.
	- 3. Click Update at the bottom of the screen to send a request to your school to upload your latest transcri one.
	- 4. Click **Send** to place an order to send your official transcript somewhere. This takes you to the ordering

**Featured Article?**

#### **System Information**

#### **Version Number** 3

**URL Name** Store-a-copy-of-your-high-school-transcript-in-your-account-for-free

**Publication Status** Published

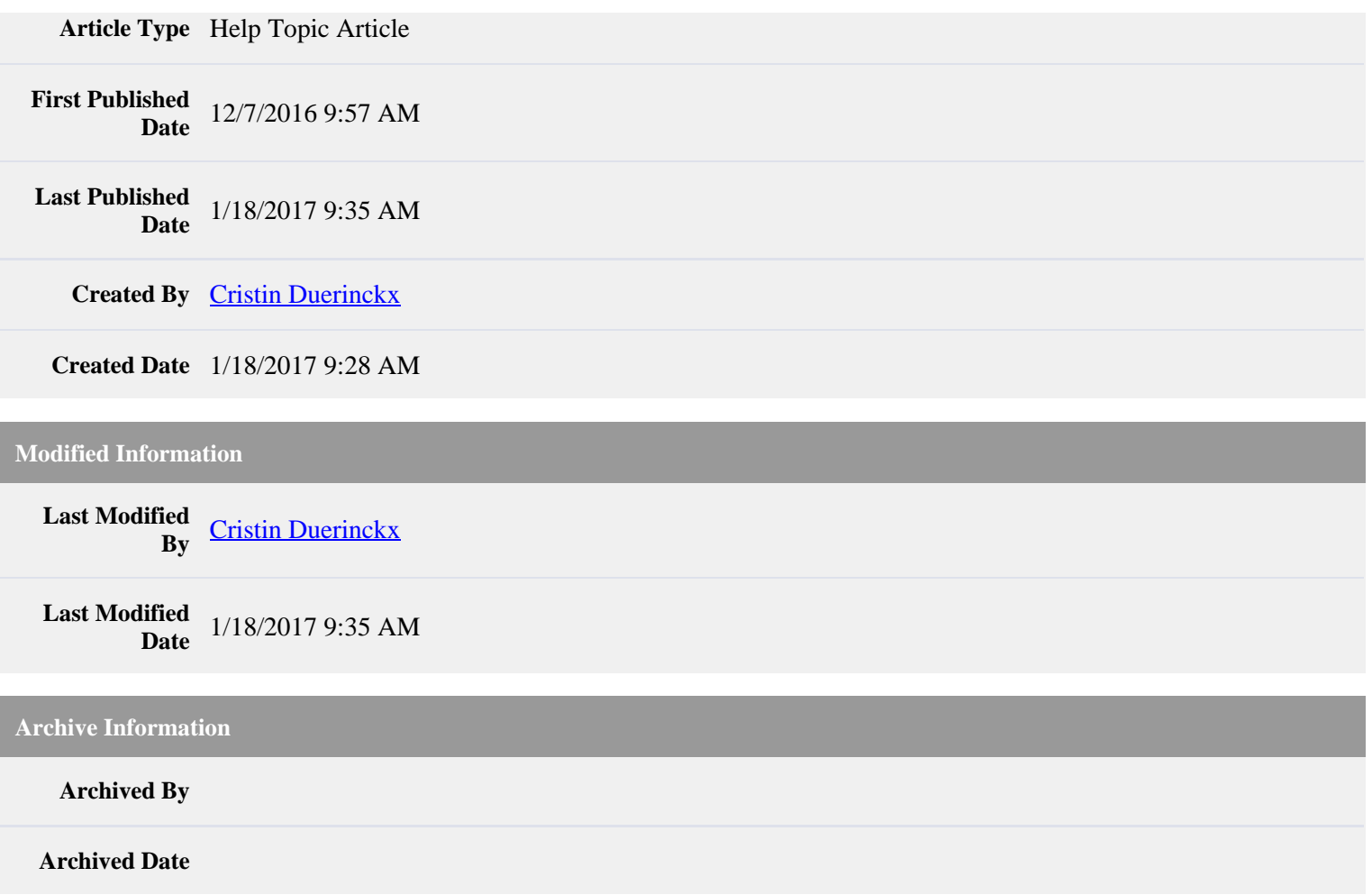